## **FIRMA DIGITAL CON TOKEN EN LEX-DOCTOR**

## **Requisitos:**

- Tener instalado el driver (controlador) del token en el equipo que se utilizará para firmar.
- Tener configurado el usuario de Lex-Doctor para utilizar Token.
- 1. Se debe posicionar sobre el movimiento que se quiere firmar digitalmente y luego presionar F10.

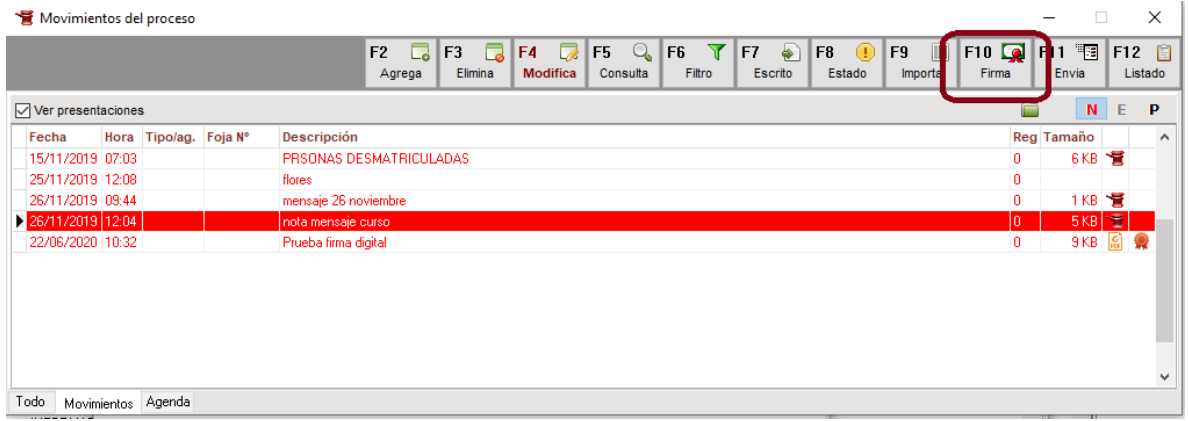

2. Luego se solicita que ingresa la clave del Token, se debe presionar Aceptar (OK).

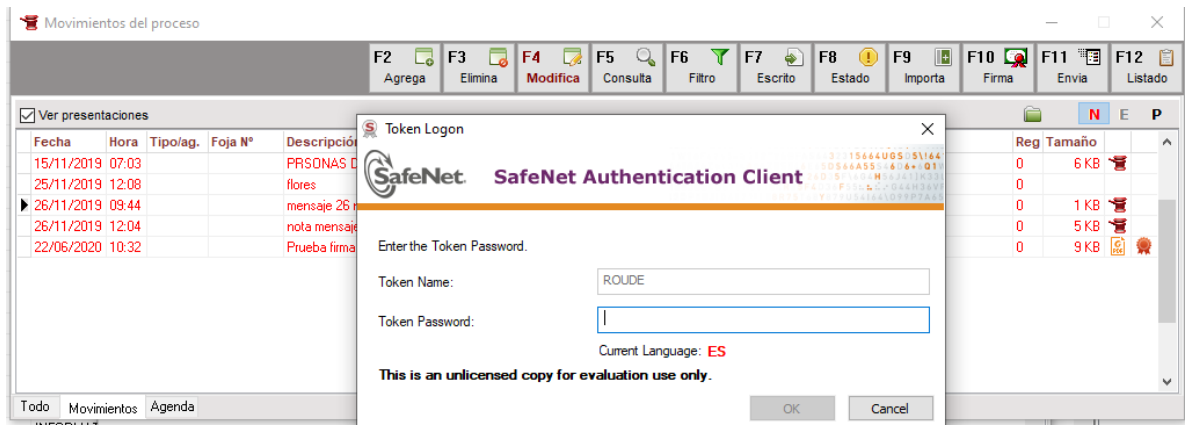

3. Una vez firmado digitalmente el movimiento se visualiza un ícono con una cucarda.

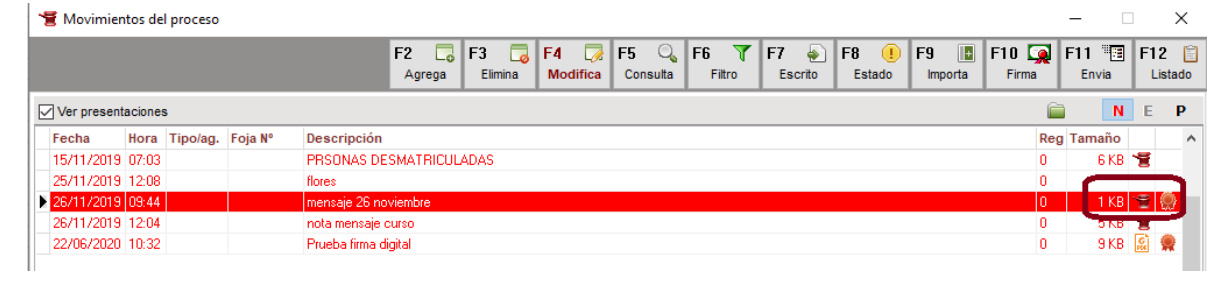

**Importante: Se debe tener en cuenta que de efectuarse una modificación al escrito este pierde la firma digital.**